Advanced PixInsight PixelMath Operations

David Ault

## Why use PixelMath

- PixelMath is a very powerful tool that gives you access to all sorts of features that otherwise would require javascripts, plug-in development (PCL) or standalone programs
- I use it regularly for:
	- Blending images with various functions (averaging, max, min, etc.)
	- Hot pixel removal
	- Altering or creating masks
	- Testing calibration data
	- Linear gradient based clipping or merging
	- Noise reduction
	- Drawing lines, circles or other geometry on an image
	- Removing unwanted artifacts (star halos, etc.)

# **Syntax**

- Symbols
	- These are the equivalent of variables in programming languages
	- For every assignment made in the expression space there must be a corresponding symbol
	- Symbols can also be assigned values but only constants. This is the equivalent of initializing variables.
	- There is a built in symbol, **\$T**, which is used to reference the active or new instance view (T stands for target)
	- Symbols need to be separated by commas
- Expressions
	- This is where all the math is done
	- All sorts of functions are available from, log to sine to image specific functions like biweight midvariance
	- The PixelMath engine can handle parenthetical equations
	- Symbols are available for most functions: addition, subtraction, multiplication, powers.
	- Expressions are separated by semi-colons with the result from the last expression returned as the pixel value

## How it works

- PixelMath runs in a big loop over each pixel in the active view
- For example, the expression **0.5 \* \$T** will multiply every pixel in the target view by 0.5 reducing the brightness by half
- There are functions available for determining where you are in the image loop like **x()** & **y()** which can be used for targeting location based variations
- There are also functions that are non loop based like **mean()**, **median()**, **bwmv()**. These operate on an entire image and return a single value result. Some of these functions, like **mean()**, can also operate on a list of values.

# The Expression Editor

- You can do a lot of math with the base PixelMath form but if you want to do more complex functions spanning multiple equations the Expression Editor is very useful
- You get quick access to Images, Symbols, Function, etc. which can be added to your expression by double clicking on them
- You can also check the syntax of your expressions without running it on the entire image
- There is also syntax highlighting making it easier to read the expressions

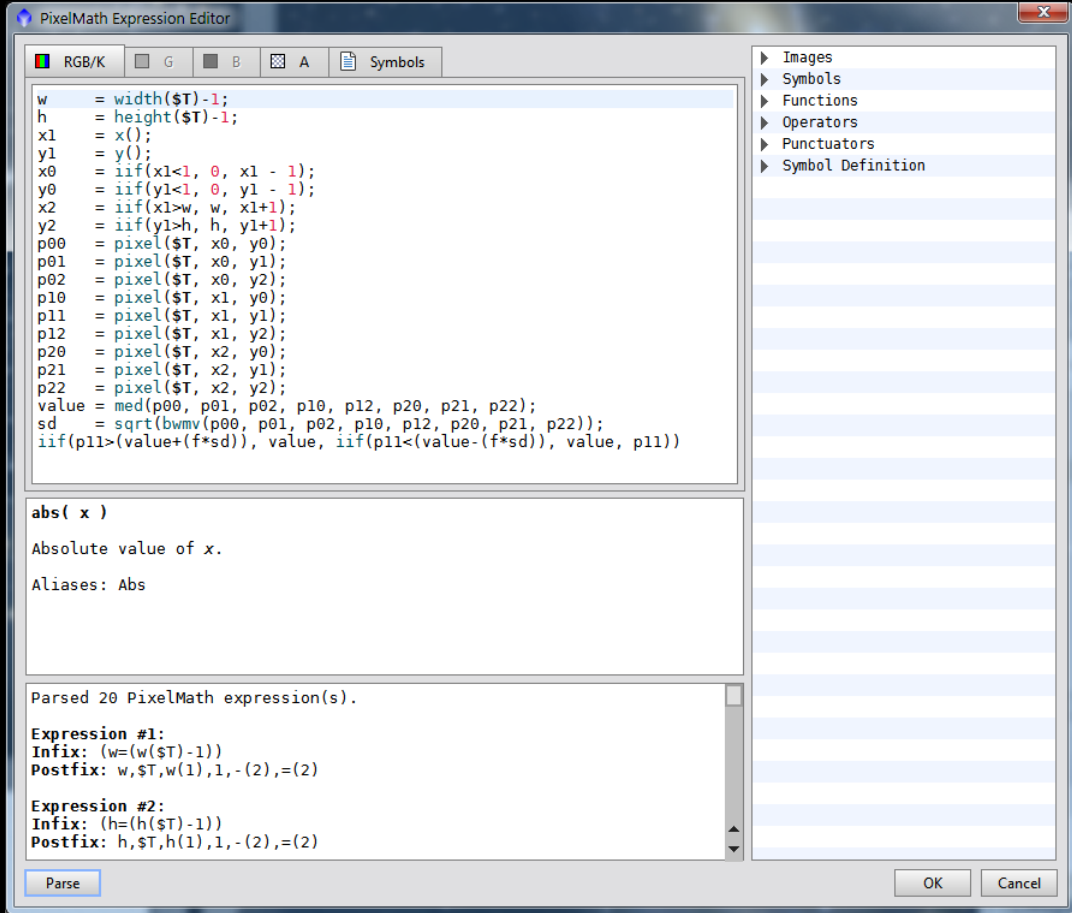

# Examples

- Image Blending
	- Weighted linear blend (also called alpha blend or weighted averaging)
	- Photoshop equivalents
	- Star mask combination
	- Synthetic channel generation
- Rendering
	- Inserting lines and circles
	- Cross-sections
- Hot pixel removal / noise reduction
- Star Halo Removal
- Manual calibration evaluation

## Reference

# Image Blending

#### • Alpha Blend

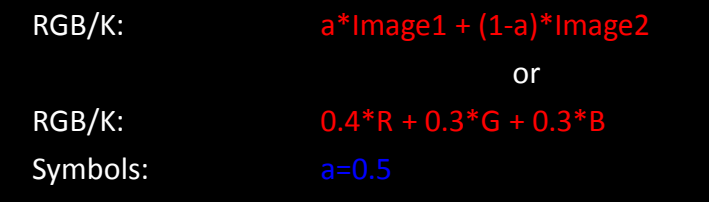

### • Synthetic Green

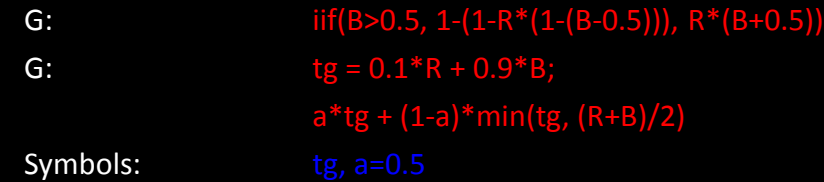

#### • Star Mask Combination

RGB/K: max(star\_mask, star\_mask1, star\_mask2)

# Photoshop blending modes

The a and a-1 portions of the equations are the alpha blend. This equates to the opacity slider in Photoshop except it has a range of 0 to 1 instead of 0 to 100.

- Normal  $a*top + (1-a)*bot$
- Multiply  $a*top*bot + (1-a)*bot$
- Screen  $a*(1-(1-top)*(1-bot)) + (1-a)*bot$
- Overlay a\*iif(bot<0.5, 2\*bot\*top, 1-2\*(1 top)\*(1-bot)) + (1-a)\*bot

• Darken  $a*min(top, bot) + (1-a)*bot$ 

- Lighten  $a*max(top, bot) + (1-a)*bot$
- Addition  $a*(top + bot) + (1-a)*bot$
- Subtraction  $a*(top - bot) + (1-a)*bot$
- Division  $a*(top / bot) + (1-a)*bot$

# More Photoshop blending modes

- Linear Burn  $a*(top+bot-1) + (1-a)*bot$
- Color Burn
	- $a*(1-(1-top)/bot) + (1-a)*bot$
- Color Dodge  $a*(top/(1-bot)) + (1-a)*bot$
- Soft Light

a\*iif(bot>0.5, 1-(1-top)\*(1-(bot- $(0.5)$ , top\*(bot+0.5)) +  $(1-a)$ \*bot

- Hard Light  $a^*$ iif(bot>0.5, 1-((1-top)\*(1-2\*(bot- $(0.5)$ )),  $2*top*bot$  +  $(1-a)*bot$
- Exclusion  $a*(0.5-2*(top-0.5)*(bot-0.5)) + (1$ a)\*bot

# Rendering

### • Simple Circle

RGB/K:  $r = sqrt((x(-cx)^2 + (y(-c)^2))^2);$  iif(abs(tr-r)<0.5, 1, \$T) Symbols: cx=500, cy=500, tr=400, r

### • Horizontal Line

Symbols: xloc=685

 $RGB/K:$  iif(x()==xloc, 1, \$T)

• Aliased Circle

RGB/K:  $r = \text{rdist}(cx, cy); a = abs(tr-r)/(w/2); \text{ iff}(a<1, a*\$T+(1-a), \$T)$ Symbols: cx=1700, cy=1200, tr=300, w=5, r, a

• Aliased Line

RGB/K  $r = d2line(x1, y1, x2, y2); a = (r/(w/2))^0.5; iif(a<1, a*$T+(1-a), $T)$ Symbols: x1=332, y1=788, x2=1472, y2=1112, tr=300, w=5, r, a

# Rendering

### • Green Tick Mark

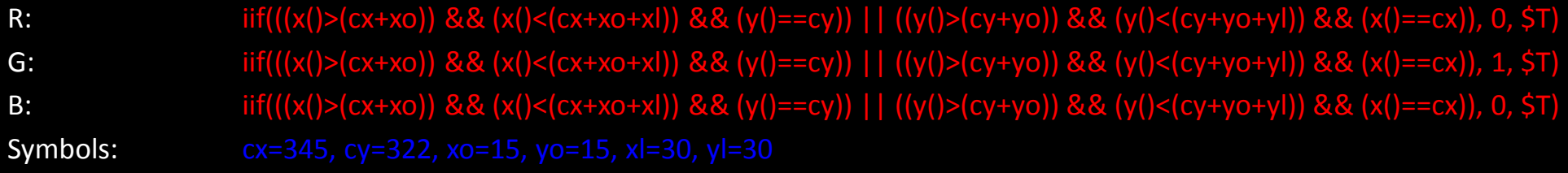

• Line Segment

RGB/K: d = d2seg(llx, lly, urx, ury); a = 1 - d/(lw/2); iif(d<(lw/2), a + (1-a)\*\$T, \$T) Symbols: llx=30, lly=356, urx=965, ury=179, lw=5, d, a

• Highlight Box in Yellow

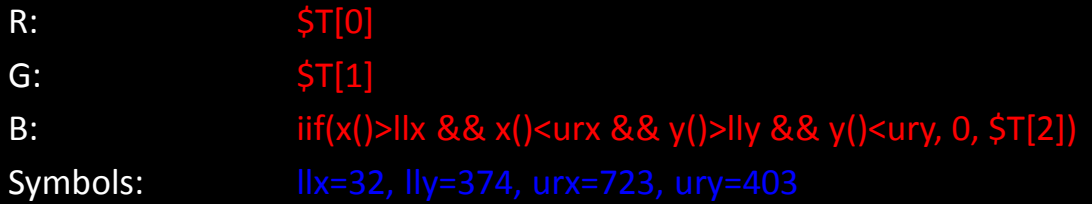

## Cross Section analysis

- Cross-section variation (two pass)
	- RGB/K: pixel(\$T, x(), 0.5\*h(\$T))
	- RGB/K: iif(((1-\$T)\*h(\$T))>y(), 0, \$T)

or

 $RGB/K:$  d = abs(((1-CIEL(\$T))\*h(\$T))-y());  $i$ iif(d>r, 0, r-d) where r=3

## Hot Pixel Removal

### • Symbols

### • RGB/K

- $w = width(5T) 1;$
- $h$  = height(\$T)-1;
- $x1 = x()$ ;
- $y1 = y()$ ;
- $x0 = \text{if}(x1 < 1, 0, x1 1);$
- $y0 = \text{if}(y1 < 1, 0, y1 1);$
- $x2 = \text{if}(x1>w, w, x1+1);$
- $y2 = \text{iif}(y1>h, h, y1+1);$
- $p00 = pixel({$T, x0, y0$})$ ;
- $p01 = pixel({$T, x0, y1$})$ ;
- $p02 = pixel({$T, x0, y2$)};$
- $p10 = pixel({$T, x1, y0$})$ ;

### • RGB/K continued

- $p11 = pixel({$T, x1, y1$})$ ;
- $p12 = pixel({5T, x1, y2});$
- $p20 = pixel( $T, x2, y0);$
- $p21 = pixel({$T, x2, y1$})$ ;
- $p22 = pixel({5T, x2, y2});$
- value = med(p00, p01, p02, p10, p12, p20, p21, p22);
- $sd = sqrt(bwmv(p00, p01, p02, p10, p12, p20, p21, p22));$

iif(p11>(value+(f\*sd)), value, iif(p11<(value-(f\*sd)), value, p11))

• I found biweight midvariance to be more robust for such a small set of pixels compared to standard deviation

## Removing Purple Stars

- Magenta Star Reduction
	- $R:$   $$T[0]$ G: iif(min(\$T[0],\$T[2])>\$T[1],min(\$T[0],\$T[2]),\$T[1])  $B:$   $$T[2]$
- In order to work on just stars this needs to be combined with a good star mask.

## Calibration Math

- Bias and flats only, assuming flats have been calibrated w/ dark flat or bias frames calibrated light = (light - bias)  $*$  mean(flat) / max(0.00002, flat)
- Bias, scaled darks and flats, assuming flats have been calibrated w/ dark flats or bias frames

calibrated light = ((light - bias) - k\*(dark - bias)) \* mean(flat) / max(0.00002, flat)

- Dark and flats only, assuming flats have been calibrated w/ dark flats or bias frames calibrated light = (light - dark)  $*$  mean(flat) / max(0.00002, flat)
- Bias and Flats Only, with uncalibrated flats calibrated light = (light - bias) \* (mean(flat) - mean(bias)) / (max(0.00002, flat-bias)
- Bias, scaled darks and flats, with uncalibrated masters calibrated light = ((light - bias) - k\*(dark -bias)) \* (mean(flat) - mean(bias)) / (max(0.00002, flat-bias)
- In most cases bias and dark flats are interchangeable, however if your flat frames are very long and your sensor has high dark current then dark flats will work better

## Resources

- [http://pixinsight.com.ar/en/](http://pixinsight.com.ar/)
- <http://pixinsight.com/forum/index.php?board=11.0>
- http://en.wikipedia.org/wiki/Blend modes
- [http://harrysastroshed.com/pixinsight/pixinsight%20video%20html/P](http://harrysastroshed.com/pixinsight/pixinsight video html/Pixinsighthome.html) ixinsighthome.html
- <http://pixinsight.com/tutorials/master-frames/index.html>
- Handbook of CCD Astronomy Howell
- Lessons from the Masters Gendler et al.